## SOLICITUD PARA LA EMISIÓN DE CERTIFICADO DE POSGRADOS ELECTRÓNICO **DEPARTAMENTO DE CONTROL ESCOLAR**

- 1. Realizar el pago a través de la Oficina Virtual de Hacienda (OVH) ingresando a **http://ovh.veracruz.gob.mx** por concepto de:
	- · Trámite de expedición de Certificado de Estudios Completo o Incompleto de Nivel Posgrado.
- 2. Entregar el original del recibo de derechos ante el Departamento de Recursos Financieros para su respectivo registro, ubicada en la Avenida 20 de Noviembre Oriente No. 256, Col. Centro, Xalapa – Enríquez, Veracruz. Tel - 22 88 17 34 10 Ext. 2301
- 3. Posteriormente deberá hacer entrega de una copia simple de su acuse de recibo de derechos por el trámite de expedición de Certificado de Estudios Completo o Incompleto y/o Carta de Pasante al Departamento de Control Escolar, ubicada en la Avenida 20 de Noviembre Oriente No. 256, Col. Centro, Xalapa – Enríquez, Veracruz. Tel.- 22 88 17 34 10 (Ext. 2104).
- 4. Presentar los siguientes documentos.
	- • Acta de nacimiento (legible).
	- • Certificado de Estudios Completo de Licenciatura o Maestría (según el antecedente académico del Programa Educativo).
	- • CURP (reciente).

*En caso de haber entregado los documentos a la Directora Solidaria o el Director Solidario solicitar el acuse con el sello de recibido, para que los documentos sean localizados en el archivo físico del Departamento de Control Escolar.*

**Nota. Las Coordinaciones de Zona, así como las Directoras Solidarias y los Directores Solidarios, deberán presentar el formato de Control de registro emitido desde el Sistema Integral de Control Escolar (SICE) del último período cursado por la o el Aprendiente.**

## **Notas Importantes**

Una vez iniciado el trámite de solicitud de expedición de Certificado de Estudios y/o Carta de Pasante de Nivel Licenciatura, el tiempo estipulado para la emisión de estos documentos es de máximo **30 días hábiles**.

Las interesadas y los interesados podrán visualizar los documentos solicitados en su portal de aprendiente, desde la página principal de la Universidad Popular Autónoma de Veracruz; **www.upav.edu.mx**

## **VALIDACIÓN DE DOCUMENTOS**

- 1. Para verificar la autenticidad de tu Certificado de Estudios y de la Carta de Pasante, podrás realizar la lectura del código QR, a través de la aplicación para dispositivos móviles Android (**UPAV-QR**) que puede ser descargada desde Google Play Store.
- 2. Los Certificados de Estudios también pueden ser autenticados ingresando a la página **www.upav.edu.mx** en el apartado de VALIDACIÓN, especificando el nivel educativo y colocando el número de folio del documento en el apartado correspondiente.

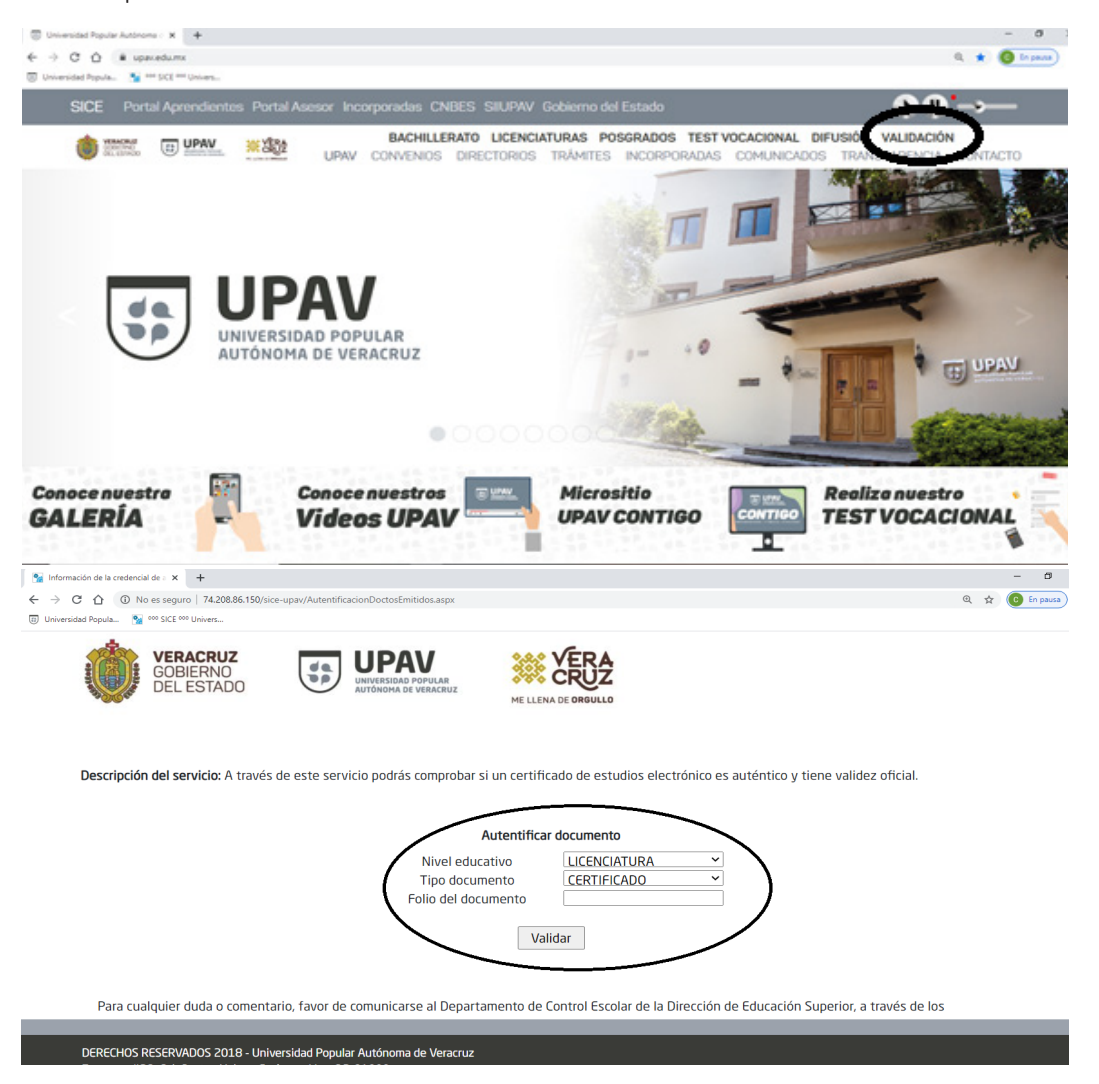

En caso de que los datos no correspondan al documento de referencia deberás dirigirte al Departamento de Control Escolar vía telefónica al número 2288173410 (Ext. 2101 y 2104), vía correo electrónico **controlescolar.es@upav.edu.mx** y **controlacademico.es@upav.edu.mx**. Tambien puede acudir a nuestras oficinas ubicadas en la Av. 20 de Noviembre No. 256 Col. Centro, C.P. 91033, Xalapa, Veracruz.

> **Departamento de Control Escolar** Av. 20 de noviembre Oriente No. 256 Col. Centro, CP. 91000, Xalapa, Veracruz **www.upav.edu.mx** Tel: 2288-17-34-10 Ext. 2103

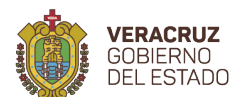

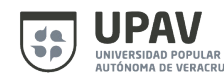

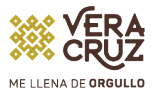